# **ECON 133 – Securities Markets – FALL 2010, UCSC**

# **HOMEWORK # 4 (Due Friday Oct. 29, Beginning of Class)**

This homework asks you to estimate CAPM and FAMA-FRENCH 3 FACTOR MODEL and answer the relevant questions. Read the instructions carefully.

#### **Instructions:**

- 1) Download the following MONTHLY data for 07/2001-09/2010 time period. Save each data file into a separate Excel file:
- a) Fama-French Benchmark Factors from http://people.ucsc.edu/~vsushko/econ133.php/Fama\_French200106\_201009.xls
- b) Monthly 1-month T-Bill rates from http://research.stlouisfed.org/fred2/categories/115
- c) Prices of The Goldman Sachs Group, Inc. (GS) stock from http://finanace.yahoo.com
- 2) Using b) and c) construct the monthly excess return series of GS call it "Rgs-Rf". Remember you lose first month observation because you calculate returns.
- 3) Combine all data into one Excel worksheet with columns in the following order: *Time, Rgs-Rf, Rm-Rf, SMB, HML*. Make sure ALL UNITS AGREE. Make sure DATES AGREE. This is all the data you need. I suggest plotting *Rgs-Rf* and *Rm-Rf* against *Time* to visualize the data and make sure it is correct before you proceed to the next part.
- 4) Install Data Analysis ToolPak in Excel following these instructions: http://office.microsoft.com/en-gb/excel-help/load-the-analysis-toolpak-HP010021569.aspx
- 5) Estimate CAPM : in Data tab, click on Data Analysis, the click on Regression. Check the boxes in the regression window as shown below, call the new worksheet ply "CAPM":

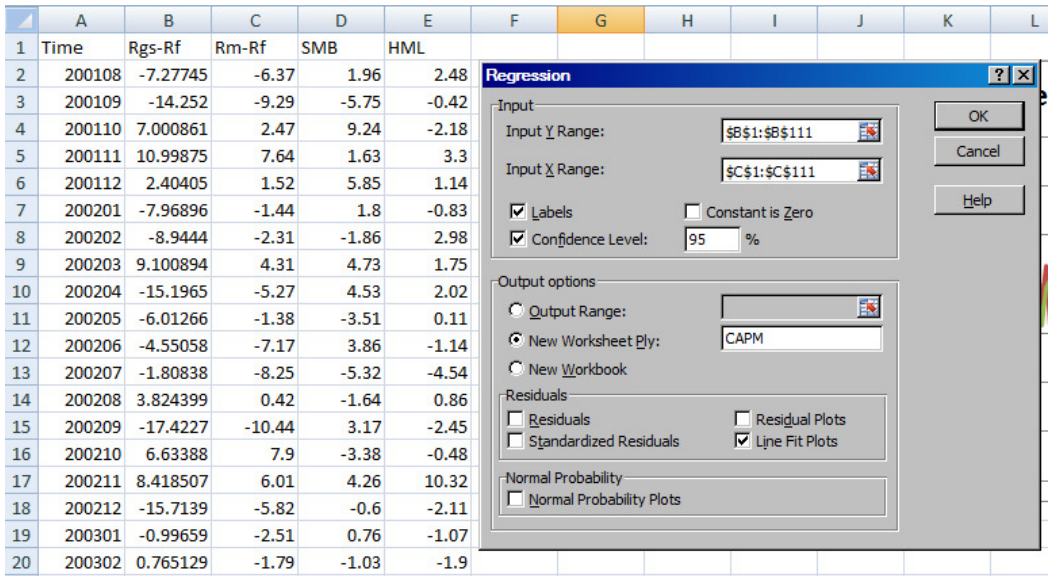

Note that your Y-Range is *Rgs-Rf* and your X-Range *is Rm-Rf*. A regression output will appear in the new worksheet.

6) Repeat the Regression, but now for X-Range select THREE COLUMNS corresponding to your *Rm-Rf, SML*, and *HML* data. Call the New Worksheet Ply "FAMA-FRENCH 3-FACTOR", the output will appear in that worksheet. You are done with model estimation! You may have to play around with the plot, deleting residual series and inserting a trend line.

## **PROBLEMS**

### **ANSWER THE FOLLOWING QUESTIOS USING CAPM REGRESSION OUTPUT:**

- **1.** What is the standard deviation of GS's excess return? (show calculations)
- **2.** What is the standard deviation of the market's excess return? (show calculations)
- **3.** What percentage of GS's total risk is explainable by the market? (show calculations)
- **4.** What percentage of GS's total risk is "firm specific"? (show calculations)
- **5.** What is GS's Alpha and Beta?
- **6.** Interpret the statistical significance of the GS's Alpha and Beta; i.e., do you have confidence that the estimates are non-zero? Why?
- **7.** What is the range for GS's Beta at the 95% confidence level?
- **8.** Using the information so far, draw GS's Security Characteristic Line (SCL), label all relevant axes and slope. What is the interpretation of the slope of the SCL?

# **ANSWER THE FOLLOWING QUESTIOS USING FAMA-FRENCH 3-FACTOR MODEL (FF) REGRESSION OUTPUT:**

- **9.** Which model explains the variation of GS's excess returns better, CAPM or FF? (Explain by comparing a key statistic from the regression outputs.)
- **10.** Does GS stock exhibit extra risk associated with "small caps"? (Explain by referring to the regression output)
- **11.** Does GS stock exhibit extra risk associated with "high book-to-market value" firms? (Explain by referring to the regression output)
- **12.** Based on CAPM and FF estimates for GS stock this time period, is there any merit to using FF? (Explain briefly)
- **13.** Print and Attach the Regression Outputs (SUMMARY OUTPUT and ANOVA tables only) for both CAPM and FF.